U heeft zonet een nieuwe blanco versie van de databank TH\_Report ontvangen of gedownload van onze website **[www.ssgpi.be](http://www.ssgpi.be/)**: **TH 5xxx Report NL\_2016mmdd.accdb**.

De gegevensbank dient vervolledigd te worden met de gegevens eigen aan uw zone. Deze gegevens bevinden zich vanzelfsprekend in de actueel gebruikte .mdb.

8 tabellen bevatten gegevens die eigen zijn aan de zone. Zij werden door uw zone up to date gehouden in de database met een ouder versienummer (zie datum) TH 5xxx Report NL\_ddmm2014.mdb en zijn leeg in de zonet ontvangen database.

Betreft – in alfabetische volgorde - de tabellen: T\_PZ\_Insurance\_Prop T\_RSZPPO\_Contribution T\_RSZPPO\_Deduction T\_RSZPPO\_Factuur TH\_ADRE\_CURRENT\_GPI TH\_CNTL\_Extract (groepering van de jaren 2010-2011-2012-2013-2014-2015&2016) TH\_EMPL\_CURRENT\_GPI TH\_Extract\_BHCP\_ZP (groepering van de jaren 2010-2011-2012-2013-2014-2015&2016)

*Procedure* :

- Stap 1: Kopieer de hierbij gevoegde (de van het net gehaalde) gezipte database naar de locatie waar de actueel gebruikte datebase zich bevindt (dit is op het bureau- de **C : D** :-schijf).
- Stap 2: Pak het bestand uit (unzippen) en sla het op dezelfde locatie op.
- Stap 3: Hernoem de DB : bijvoorbeeld : TH\_**5407** Report NL **20160622**.accdb Behoud de versiedatum in de naam !
- Stap 4: Kopieer vervolgens uw oude (actuele) gegevensbank onder « mijn documenten »

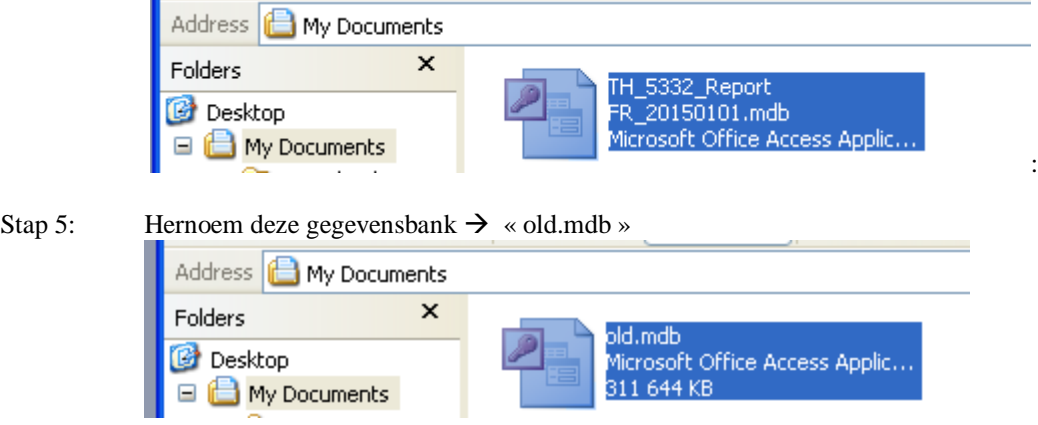

Stap 6: Open nu de zopas hernoemde nieuwe MDB : TH\_**5407** Report NL **20160622**.mdb Het formulier F\_MAIN zal zich openen door het activeren van de macro "autoexec".

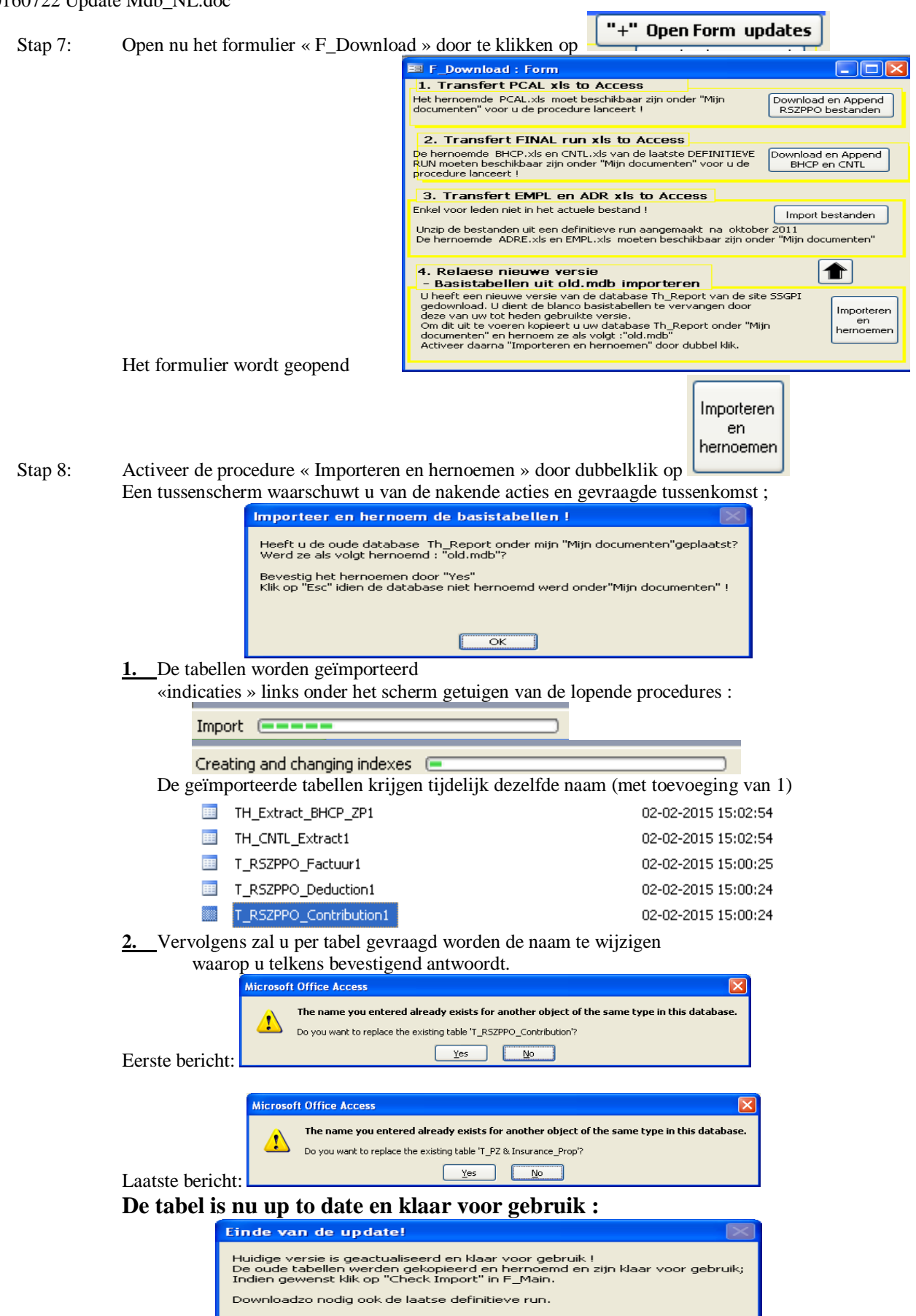

 $\begin{array}{|c|c|} \hline \text{ok} & \text{ok} \end{array}$ 

## 20160722 Update Mdb\_NL.doc

Stap 9: De procedure « Check Short » start automatisch op en opent met het volgende bericht:

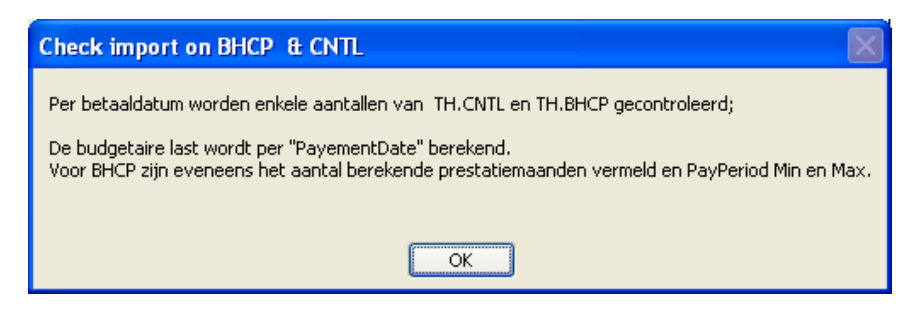

7 query's worden geopend :

## Extractiescherm lay-out:

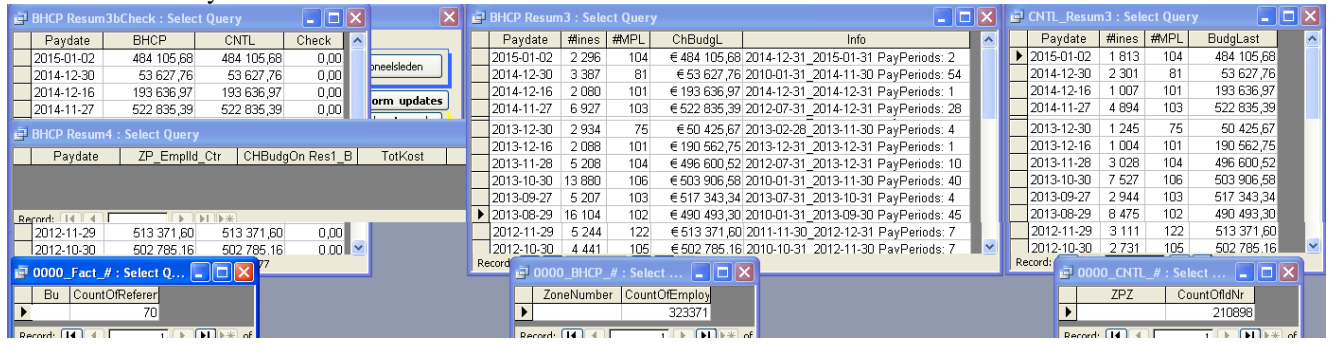

## 1° **BHCP Resum3** & **2°CNTL Resum3** toont per betaaldatum

- a. de budgettaire last
- b. het aantal geïmporteerde lijnen uit de brontabellen of de geïmporteerde Excelbestanden
- c. het aantal personeelsleden dat voortkomt uit het geïmporteerde bestand
- d. enkel voor BHCP Resum3
	- 1) oudste en recentste berekende "Payperiod"
		- 2) aantal berekende prestatiemaand(en)

## 3° **BHCP Resum 3bCheck** bevat per betaaldatum

- a. de budgettaire last van beide bestanden
- b. en de verschilberekening tussen beide bedragen
- 4.**0000\_Fact\_#** : aantal lijnen in de tabel : **T\_RSZPPO\_Factuur**
- 5.**0000\_BHCP\_#** : aantal lijnen in de tabel : **TH\_Extract\_BHCP\_ZP**
- 6.**0000\_CNTL\_#** : aantal lijnen in de tabel : **TH\_CNTL\_Extract**

Een laatste bericht sluit de inleesprocedure af:

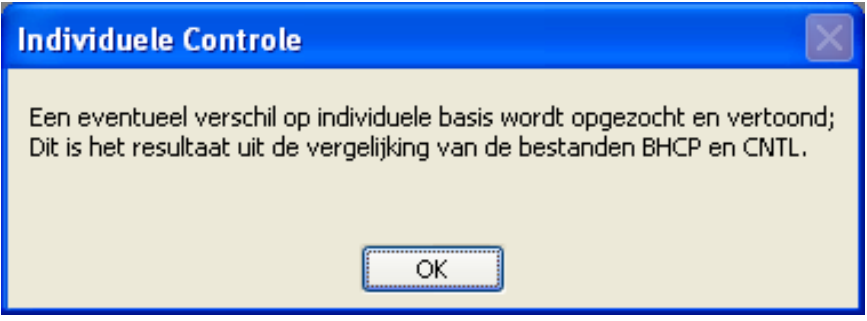

7.**BHCP Resum4** zal – in voorkomend geval - een verschilberekening vertonen als vergelijking van de budgettaire last uit de **TH\_Extract\_BHCP\_ZP** en **TH\_CNTL\_Extract**

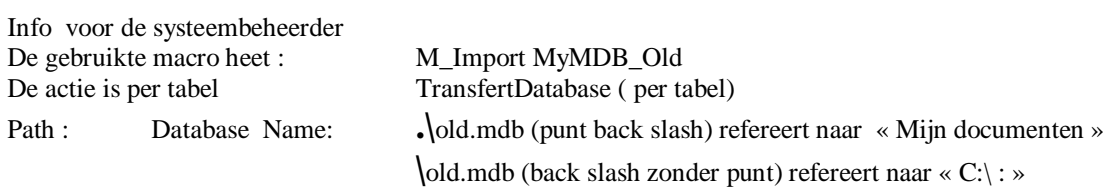

De database is zeer traag bij gebruik via het intern netwet.

Er kan het snelst gewerkt worden op het bureau of via de D of C schijf.

Na update kan altijd een reservekopie op de server/het netwerk van de zone worden gedropt.